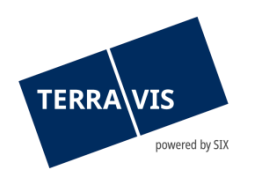

### **SIX Terravis AG** Hardturmstrasse 201 Postfach 8021 Zürich (UID: CHE-114.332.360)

**Release Notes**

**zum Terravis-Release 7.11 vom 14.02.2023**

Release Notes 7.11

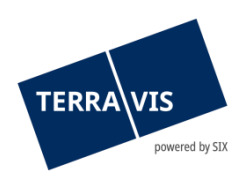

### **Terravis - Release 7.11**

## **Inhalt des Releases**

#### **1. Übersicht neue Funktionalitäten - Anpassungen**

Folgende Erweiterungen und Korrekturen werden mit diesem Release verfügbar gemacht:

#### **System Terravis allgemein**

**--**

#### **Auskunftsportal Terravis**

**--**

#### **Elektronischer Geschäftsverkehr Terravis (nur eGVT)**

• Erweiterungen und Optimierungen des Geschäftsfall Gesuch Zustimmung / Bewilligung

#### **Elektronischer Geschäftsverkehr Terravis (eGVT und Nominee)**

- Erweiterungen des Geschäftsfall Saldomeldung per Todestag
- Optimierung der Reihenfolge in der Auswahl und Anzeige von Schuldbriefen, Geschäftsfall Kreditablösung/Gläubigerwechsel

#### **Elektronischer Geschäftsverkehr Terravis (nur Nominee)**

# **Verwaltungstreuhand von Register-Schuldbriefen (Nominee Operations)**

**--**

**--**

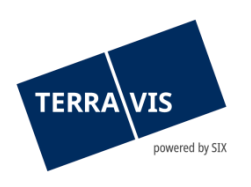

#### **2. Details neue Funktionalitäten – Anpassungen**

#### **2.1. System/Portal Terravis Allgemein**

- **--**
- **2.2. Auskunftsportal Terravis**
- **--**

#### **2.3. Elektronischer Geschäftsverkehr Terravis (eGVT)**

#### **Erweiterungen und Optimierungen des Geschäftsfall Gesuch Zustimmung / Bewilligung**

Basierend auf dem Input der Urkundspersonen, werden mit diesem Release die folgenden Anpassungen ausgerollt:

- Das Wording unstrukturiert bzw. strukturiert wird angepasst und wird neu als Ausprägung zusätzlich im Dialog «Gesuch Zustimmung / Bewilligung erstellen» angezeigt. Ausprägungen neu:
	- o Eigene Dokumente
	- o Generiertes Dokument (mit/ohne eigene Dokumente)
- Beim Start des Geschäftsfall steht ab jetzt die Auswahl der Ausprägung (siehe oben) des Geschäftsfall zur Verfügung.
- Online- und Offline-Gläubiger zu verwendeten Grundpfandrechten werden visuell unterschieden
- Bei der Funktion «Grundpfandrechte hinzufügen» können ab jetzt alle Grundpfandrechte mit einer Checkbox zur Auswahl markiert werden
- Beim Geschäftsfall mit Ausprägung «Generiertes Dokument (mit/ohne eigene Dokumente)», können ab jetzt zusätzliche eigene Dokumente (Attachements) sowie ein Freitext an die Gläubiger übermittelt werden.
- Das Attribut «Betrifft Geschäftsfall-ID» (referenziertes Geschäft) kann auch nachträglich eingesetzt/geändert werden
- Integration in den Geschäftsfall «Handänderung»
	- o Der Geschäftsfall «Gesuch Zustimmung / Bewilligung» kann direkt aus der Handänderung gestartet werden
	- o Die Antwortdokumente der Gläubiger werden an die referenzierte Handänderung übermittelt

#### **Hinweis Bedienungsanleitungen:**

Weiterführende Informationen können der jeweiligen Bedienungsanleitung detailliert entnommen werden. Die Bedienungsanleitungen sind nach dem Release verfügbar. Die jeweiligen Bedienungsanleitungen können im [Terravis Download-center](https://www.six-group.com/de/site/terravis/usage/download-center.html) abgerufen werden.

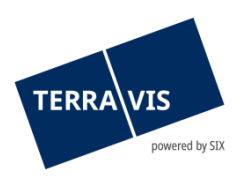

#### **2.4. Elektronischer Geschäftsverkehr Terravis (eGVT und Nominee)**

#### **Erweiterungen des Geschäftsfall Saldomeldung per Todestag**

- Ab jetzt kann die Urkundsperson bei der Erfassung des Geschäftsfall per Checkbox auswählen, ob Angaben zu sämtlichen Vermögenswerten der verstorbenen Person benötigt werden oder nicht.
- Für eine Ablehnung der Anfrage, stehen dem Kreditinstitut ab jetzt Ablehnungsgründe zur Verfügung. Diese werden dementsprechend an die Urkundsperson weitergeleitet. Ablehnungsgründe:
	- o Unvollständige Anfrage mit Kommentarfeld
	- o Keine Vermögenswerte vorhanden

#### **Optimierung der Reihenfolge in der Auswahl und Anzeige von Schuldbriefen, Geschäftsfall Kreditablösung/Gläubigerwechsel**

Ab jetzt werden die Grundpfandrechte sowohl im Dialog «Grundpfandrecht(e) hinzufügen)» als auch im Dialog «Kreditablösung erstellen», gemäss der Pfandstelle aufsteigend sortiert angezeigt.

#### **Hinweis Bedienungsanleitungen:**

Weiterführende Informationen können der jeweiligen Bedienungsanleitung detailliert entnommen werden. Die Bedienungsanleitungen sind nach dem Release verfügbar. Die jeweiligen Bedienungsanleitungen können im [Terravis Download-center](https://www.six-group.com/de/site/terravis/usage/download-center.html) abgerufen werden.

#### **2.5. Elektronischer Geschäftsverkehr Terravis (nur Nominee)**

**--**

#### **2.6. Verwaltungstreuhand von Register-Schuldbriefen (Nominee Operations)**

**--**